## Возможности прокси-сервера SQUID

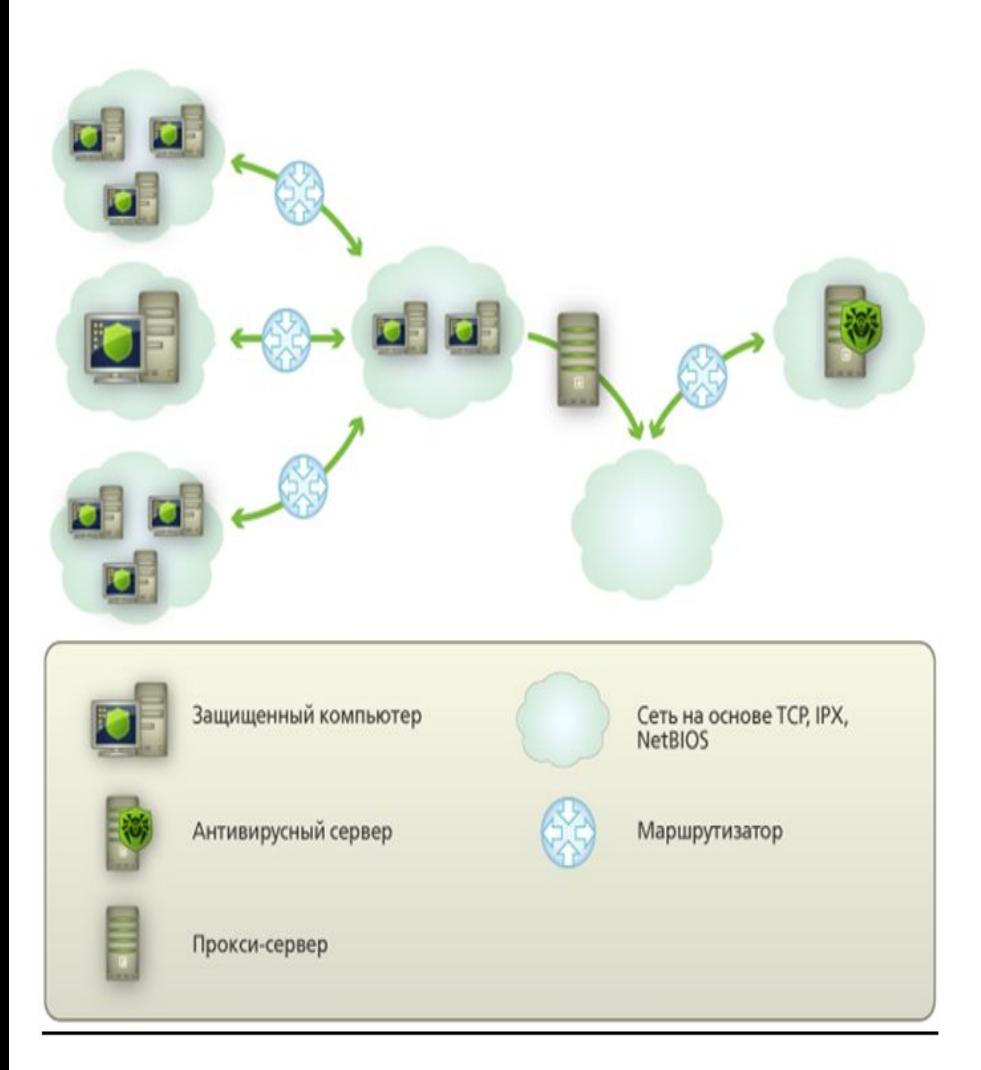

Прокси-сервер (от англ. proxy — «*представитель,* 

*уполномоченный*») — служба в компьютерных сетях, позволяющая клиентам выполнять косвенные запросы к другим сетевым службам. Сначала клиент подключается к прокси-серверу и запрашивает какойлибо ресурс (например, e-mail), расположенный на другом сервере. Затем прокси-сервер либо подключается к указанному серверу и получает ресурс у него, либо возвращает ресурс из собственного кэша (в случаях, если прокси-сервер имеет свой кэш). В некоторых случаях запрос клиента или ответ сервера может быть изменён проксисервером в определённых целях. Также прокси-сервер позволяет защищать клиентский компьютер от некоторых сетевых атак.

### **Использование прокси-серверов**

Чаще всего прокси-серверы применяются для следующих целей:

1. Обеспечение доступа с компьютеров локальной сети в Интернет.

2. Кэширование данных: если часто происходят обращения к одним и тем же внешним ресурсам, то можно держать их копию на прокси-сервере и выдавать по запросу, снижая тем самым нагрузку на канал во внешнюю сеть и ускоряя получение клиентом запрошенной информации.

3. Сжатие данных: прокси-сервер загружает информацию из Интернета и передаёт информацию конечному пользователю в сжатом виде. Такие прокси-серверы используются в основном с целью экономии внешнего трафика.

4. Защита локальной сети от внешнего доступа: например, можно настроить проксисервер так, что локальные компьютеры будут обращаться к внешним ресурсам только через него, а внешние компьютеры не смогут обращаться к локальным вообще (они «видят» только прокси-сервер).

5. Ограничение доступа из локальной сети к внешней: например, можно запретить доступ к определённым веб-сайтам, ограничить использование интернета каким-то локальным пользователям, устанавливать квоты на трафик или полосу пропускания, фильтровать рекламу и вирусы.

6. Анонимизация доступа к различным ресурсам. Прокси-сервер может скрывать сведения об источнике запроса или пользователе. В таком случае целевой сервер видит лишь информацию о прокси-сервере, например, IP-адрес, но не имеет возможности определить истинный источник запроса. Существуют также искажающие прокси-серверы, которые передают целевому серверу ложную информацию об истинном пользователе

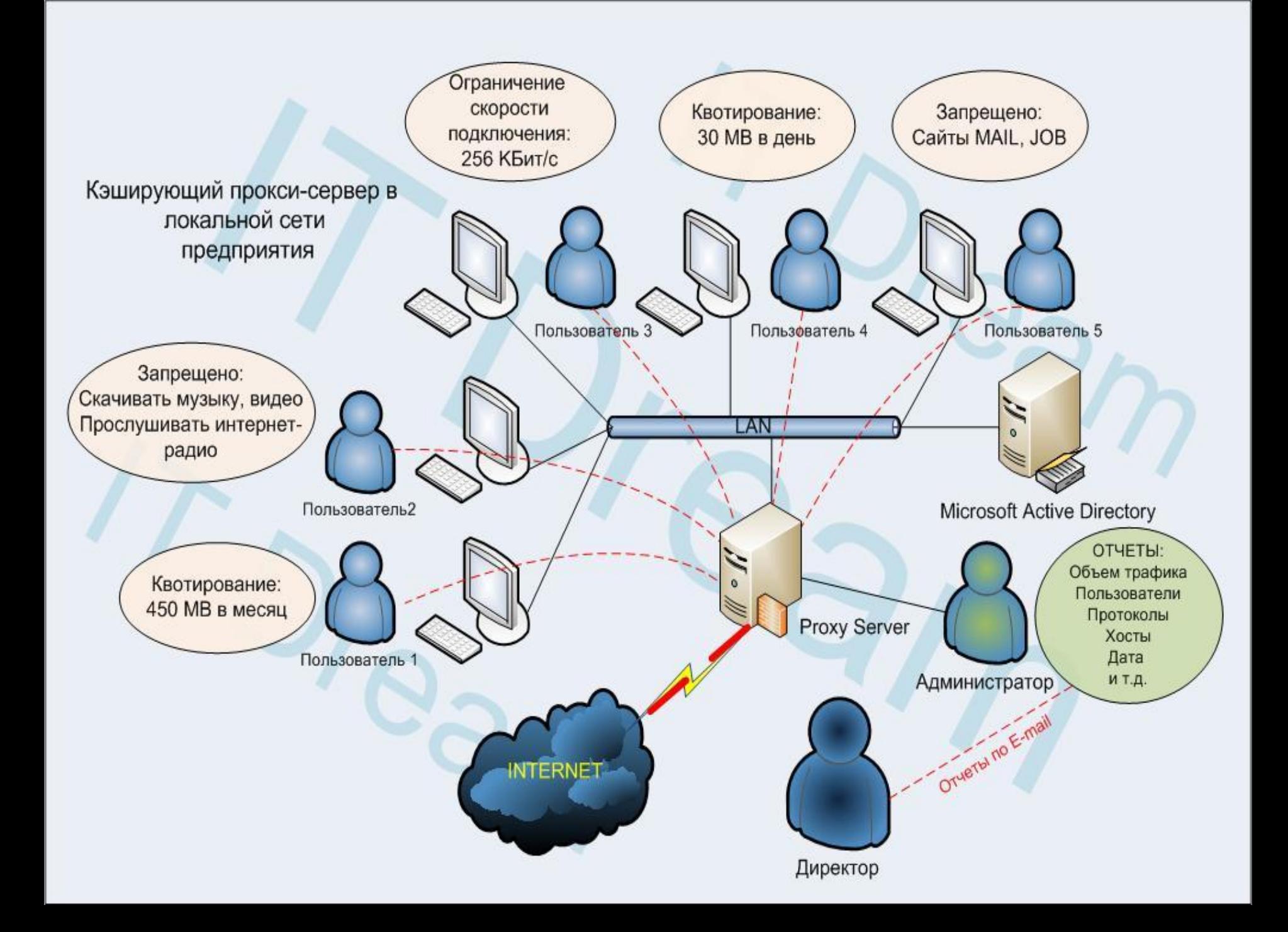

Ключевыми типами прокси-серверов, являются:

- пересылающие прокси-серверы (forward proxies);
- прозрачные прокси-серверы (transparent proxies);
- кэширующие прокси-серверы (caching proxies);
- прокси-сервер обеспечения безопасности (security proxies);
- обратные прокси-серверы (reverse proxies).

Пересылающий прокси-сервер является прокси-сервером, который помогает пользователям из одной зоны безопасности выполнять запросы контента из "следующей" зоны, следуя направлению, которое обычно (но не обязательно) является исходящим (это значит, что клиент находится внутри, а сервер гдето в открытом Интернете).

Кэширующие прокси-серверы, как указано в их названии, являются проксисерверами, которые сконфигурированы на повторное использование кэшированных образов контента, когда это доступно и возможно Прокси-сервер обеспечения безопасности В качестве необходимой для простых прокси-серверов функциональности прокси-серверы могут быть сконфигурированы для приведения в исполнение политик безопасности. Такие прокси-серверы обеспечения безопасности могут обрабатывать (либо выступать в качестве посредников при обработке) запросы аутентификации и авторизации. В этих случаях аутентификация пользователя клиента и авторизация клиента для доступа к определенному контенту контролируется самим прокси-сервером. Далее мандат безопасности посылается от проксисервера к конечным серверам с запросом, а конечный сервер должен быть сконфигурирован на оказание доверия предоставляемому прокси-серверу мандату

Обратные прокси-серверы имеют много общего с пересылающими проксисерверами: фактически одни и те же продукты могут быть сконфигурированы одним или другим образом либо двумя сразу.

## **Прокси-сервер Squid**

**Squid** — программный пакет, реализующий функцию *кэширующего проксисервера* для протоколов HTTP, FTP, Gopher и (в случае соответствующих настроек) HTTPS. Разработан сообществом как программа с открытым исходным кодом (**распространяется в соответствии с GNU GPL**). Все запросы выполняет как один неблокируемый процесс ввода/вывода. Используется в UNIX-like системах и в ОС семейства Windows. Имеет возможность взаимодействия с Active Directory Windows Server путём аутентификации через LDAP, что позволяет использовать разграничения доступа к интернет ресурсам пользователей, которые имеют учётные записи на Windows Server, также позволяет организовать «нарезку» интернет трафика для различных пользователей.

В сочетании с некоторыми межсетевыми экранами и маршрутизаторами Squid может работать в режиме *прозрачного* прокси-сервера. В этом режиме маршрутизатор вместо того, чтобы сразу пересылать http-запросы пользователя http-серверу в интернете, перенаправляет их прокси-серверу, который может работать как на отдельном хосте, так и на самом маршрутизаторе. Прокси-сервер обрабатывает запрос (с возможной отдачей содержимого из кэша), это содержимое направляется к запросившему пользователю, для которого оно выглядит как «ответ» сервера, к которому адресовался запрос. Таким образом, пользователь может даже не знать, что все запросы и ответы прошли через прокси-сервер.

Сервер **Squid** развивается в течение уже многих лет. Обеспечивает совместимость с большинством важнейших протоколов Интернета, а также с операционными системами: GNU/Linux FreeBSD **OpenBSD NetBSD** BSDI Mac OS X OSF и Digital Unix IRIX SunOS/Solaris NeXTStep SCO Unix AIX HP-UX Microsoft Windows

# **Редиректоры**

**Squid** имеет возможность переписывать запрашиваемые URL. **Squid** может быть сконфигурирован так, чтобы пропускать входящие URL через процесс редиректора выполняемого как внешний процесс (подобно dnsserver), который возвращает новый URL или пустую строку, обозначающую отсутствие изменений. Редиректор – не является стандартной частью пакета **Squid.** Редиректор предоставляет администратору контроль за передвижениями пользователей. Использование редиректора в сочетании с прозрачным проксированием дает простой, но эффективный контроль, над доступом к порно.

# **Редиректор SAMS**

Написан специально для SAMS, напрямую использует информацию, содержащуюся в базе данных. Позволяет включить различное перенапраление запросов для пользователей (регулируется шаблонами пользователей).

Редиректор SAMS обеспечивает:

- •ограничение доступа пользователей к SQUID ;
- •контроль времени доступа пользователей к SQUID;
- •ограничение доступа пользователей к запрещенным ресурсам (или доступ пользователей только к разрешенным ресурсам);
- •перенаправление запросов пользователей к баннерам, счетчикам и т.п.

# **Редиректор SquidGuard**

Мощный редиректор с большими возможностями. В состав редиректора входят списки баннерных, порно и пр. доменов. SAMS добавляет в файл конфигурации SquidGuard Squidguard.conf настройки на списки запрещенных доменов и перенаправления доступа SAMS. Настройки на списки, идущие с SquidGuard не изменяются и не удаляются.

При использовании редиректора SquidGuard в файл Squid.conf заносятся acl, разрешающие доступ всех пользователей к **SQUID**. Ограничение доступа пользователей организовано средствами редиректора.

**Squid** поддерживает несколько видов идентификации пользователей:

по IP-адресу (или доменному имени узла);

по переданным реквизитам (логин/пароль);

По идентификатору пользовательского агента (браузера);

Для идентификации по логину/паролю возможно использовать: обычные логин/пароль;

NTLM-авторизацию;

внешние программы авторизации (определяющие формат авторизации).

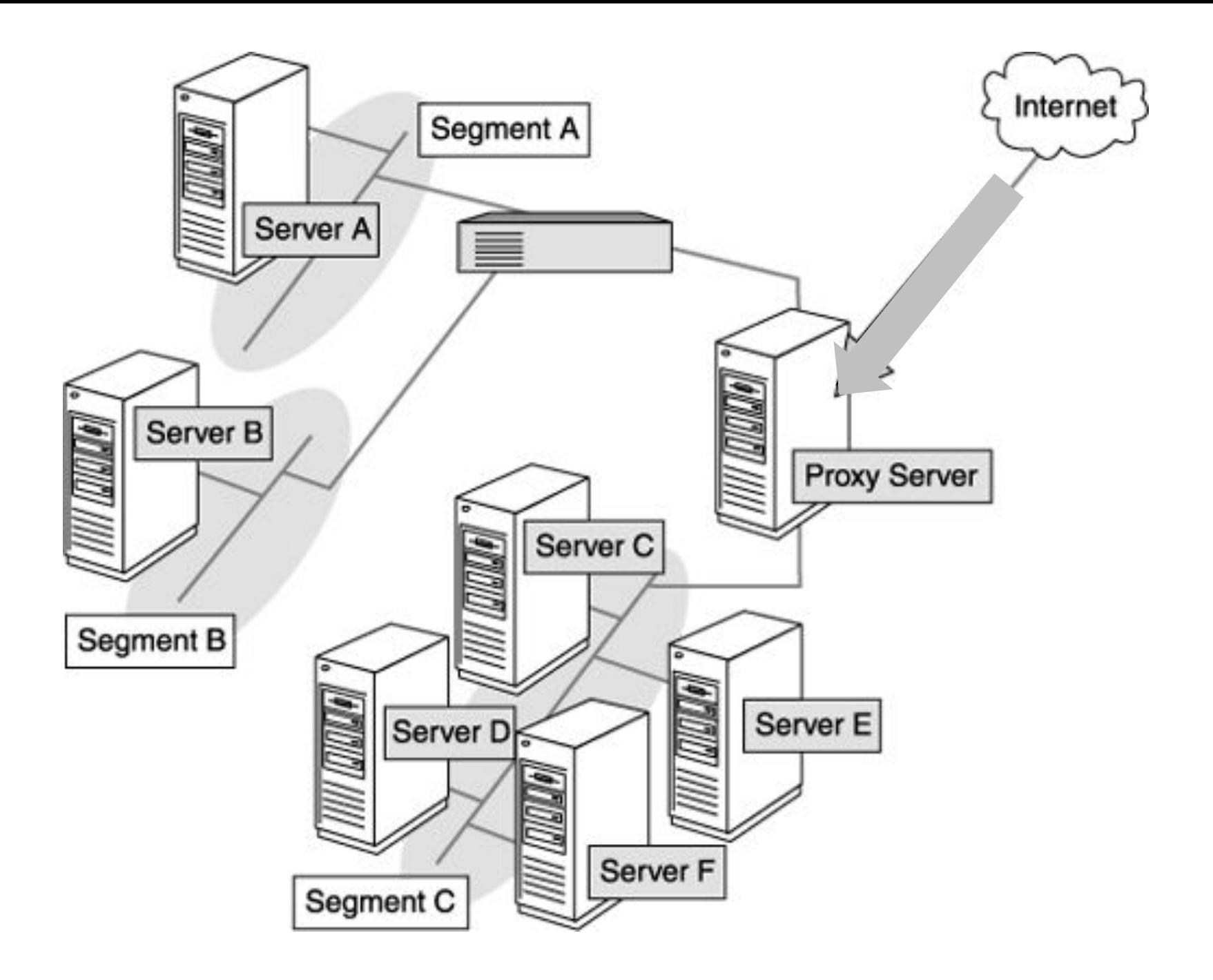

- **В ОС Linux** прокси-сервер **Squid** входит в состав группы пакетов **Web Server**. Его также можно установить отдельно из пакета **Squid**.
- После установки пакета **Squid** в системе будут присутствовать следующие конфигурационные и бинарные файлы, которые используются прокси-сервером **Squid**:
- **/etc/init.d/squid** init-скрипт запуска прокси-сервера Squid.
- **/etc/squid** каталог, в котором содержатся все конфигурационный файлы прокси-сервера **Squid.**
- **/etc/sysconfig/squid** файл, в котором содержатся опции запуска проксисервера Squid при помощи init-скрипта.
- **/usr/share/doc/squid** - **<версия>** каталог с документацией в формате HTML. **/usr/lib/squid/** - каталог, содержащий специальные программы (helpers) используемые прокси-сервером Squid для аутентификации пользователей. **/usr/sbin/squid** - демон прокси-сервера Squid.
- **/usr/share/squid** каталог, содержащий шаблоны сообщений об ошибках. **/var/log/squid** - каталог, в который выполняется журналирование системных событий прокси-сервера Squid.
- **/var/spool/squid** каталог, используемый для хранения кэшированных данных

Общая последовательность действий для развертывания прокси-сервера **Squid следующая:** 

- Установить пакет squid и все его зависимости;  $1_{-}$
- $2<sub>1</sub>$ Настроить конфигурационный файл squid.conf;
- $3<sub>1</sub>$ Создать базу кэшированных данных;
- 4. Запустить демон squid и настроить его автозапуск.

Конфигурирование прокси-сервера Squid в основном сводится к настройке его конфигурационного файла /etc/squid/squid.conf, который содержит более 4000 строк, включая комментарии. На каждой не закомментированной строке указывается определенная директива, имеющая несколько параметров. Остановимся на некоторых из директив. Для того чтобы указать порт, который будет обрабатывать клиентские запросы, используется директива http\_port <номер\_порта, где необходимо указать номер порта выше 1024, поскольку демон squid запускается от не привилегированного пользователя. Директива hierarchy\_stoplist определяет условия, при которых запросы будет направляться напрямую веб серверу, минуя кэш. Типовая директива hierarchy\_stoplist имеет вид:

hierarchy stoplist cgi-bin? acl query urlpath regex cgi-bin \? cache deny query.

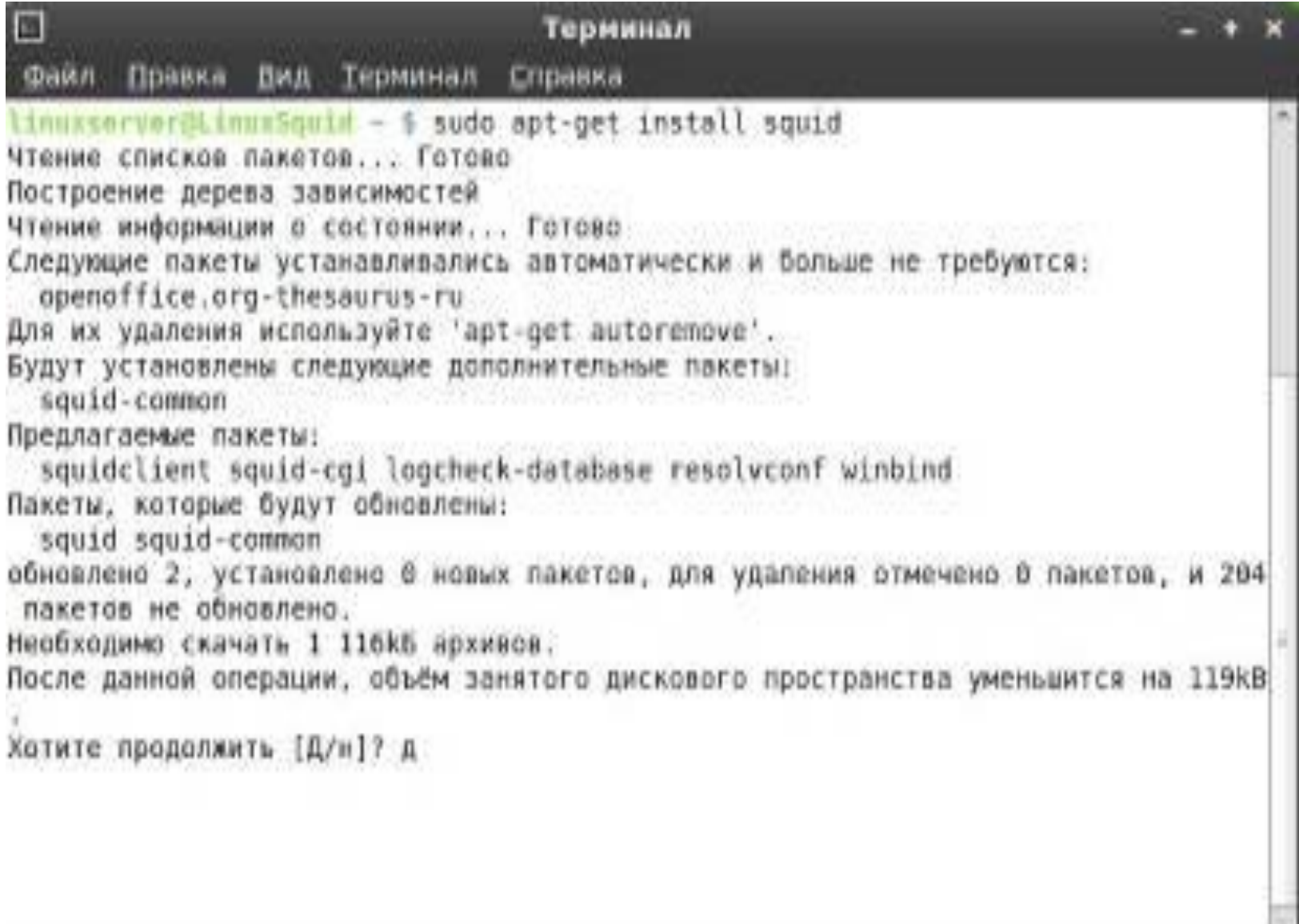

 $\overline{|\Sigma|}$ Терминал Файл Правка Вид Терминал Справка linuxserver@LinuxSquid ~ \$ sudo arep -v "^#" /etc/squid/squid.conf | sed -e '/^\$|^  $/d$ acl all src 0.0.0.0/0.0.0.0 acl manager proto cache object acl localhost src 127.0.0.1/32 acl to localhost dst 127.0.0.0/8 # RFC1918 possible internal network acl localnet src 10.0.0.0/8 acl localnet src 172.16.0.0/12 # RFC1918 possible internal network acl localnet src 192.168.0.0/24 # RFC1918 possible internal network # https acl SSL ports port 443 # http acl Safe ports port 80  $#$  ftp acl Safe ports port 21 acl Safe ports port 443 # https acl purge method PURGE acl CONNECT method CONNECT acl work hours time M T W T F 9:00-18:00 acl blockdomen dstdom regex "/etc/squid/blocks.domen.acl" acl blockfiles urlpath regex -i "/etc/squid/blocks.files.acl" acl blockadult dstdom regex "/etc/squid/blocks.adult.acl" http access allow manager localhost http access allow localnet http access deny manager http access allow purge localhost http access deny purge http access deny !Safe ports http access deny CONNECT !SSL ports http access allow localhost http access deny blockdomen http access deny blockfiles http access deny blockadult http access deny !work hours http access allow all icp access allow localnet icp access deny all http port 192.168.70.131:3128 hierarchy stoplist cgi-bin ? access log /var/log/squid/access.log squid refresh pattern ^ftp: 1440 20% 10080 refresh pattern ^gopher: 1440  $\Theta$ % 1440 refresh pattern -i (/cgi-bin/ $|\rangle$ ?) 0  $0<sup>°</sup>$  $\Theta$ refresh pattern (Release Package (.gz)\*)\$  $\Theta$ 20% 2880 4320 refresh pattern. Θ  $20%$ acl shoutcast rep header X-HTTP09-First-Line ^ICY.[0-9] upgrade http0.9 deny shoutcast acl apache rep header Server ^Apache broken vary encoding allow apache extension methods REPORT MERGE MKACTIVITY CHECKOUT visible hostname mysquid error directory /usr/share/squid/errors/ru deny info ERR ACCESS DENIED ADULT blockadult deny info ERR ACCESS DENIED WORK HOURS work hours deny info ERR ACCESS DENIED BLOCKFILES blockfiles deny info ERR ACCESS DENIED BLOCKDOMEN blockdomen hosts file /etc/hosts coredump dir /var/spool/squid

## Значения некоторых параметров конфигурации

#### **Создание acl** (Access Control List) с именем localhost для 127.0.0.1/32 ip-адресов:

acl localhost src 127, 0, 0, 1/32

Создание acl (Access Control List) с именем to localhost для 127.0.0.0/8 ip-адресов:

acl to localhost dst 127.0.0.0/8

#### Указание сети, с которой можно присоединяться без авторизации:

acl localnet src 10.0.0.0/8

acl localnet src 172.16.0.0/12

acl localnet src 192.168.0.0/24

#### Описание портов:

acl SSL ports port 443 - https порт

acl Safe ports port 80 - http порт

acl Safe ports port  $21 -$  ftp nopt

acl Safe ports port 443 - https порт

#### Включение поддержки проброски соединения с помощью команды протокола CONNECT:

acl CONNECT method CONNECT

#### Описывает рабочее время с понедельника по пятницу:

acl work hours time M T W T F 9:00-18:00

#### Описывает путь к файлу со списком доменов:

acl blockdomen dstdom regex "/etc/squid/blocks.domen.acl" - в этом файде содержатся список доменов.

#### Описывает путь к файлу со списком файлов:

acl blockfiles urlpath\_regex -i "/etc/squid/blocks.files.acl" - в этом файде содержатся данные о расширениях.

#### Описывает путь к файлу со списком значений адресса:

acl blockadult dstdom regex "/etc/squid/blocks.adult.acl" - в этом файде содержатся регулярные выражения для интернет ресурсов.

Пропуск (allow) или запрет (deny) для указанных портов. Порядок http acces важен, идет сверху вниз:

http access allow manager localhost

http access allow localnet

http access deny manager

Разрешение или запрет доступа к ICP порту, основанное на заявленных списках доступа:

icp access allow localnet

icp access deny all

Адреса сокетов, на которых Squid будет ожидать запросы HTTP клиентов:

http port 192.168.70.131:3128

В этих файлах размещаются журналы запросов клиентов. На каждый HTTP и ICP запрос отводится одна строка:

access log /var/log/squid/access.log squid

Этот тэг определяет имя хоста(hostname), которое будет отображатся в сообщениях об ошибках, и т.д. в данном случае используется имя mysquid:

visible hostname mysquid

#### Директория ошибок:

error directory /usr/share/squid/errors/ru

#### Выводит ошибки для определенных ACL:

deny info ERR ACCESS DENIED ADULT blockadult

deny info ERR ACCESS DENIED WORK HOURS work hours

deny info ERR ACCESS DENIED BLOCKFILES blockfiles

deny info ERR ACCESS DENIED BLOCKDOMEN blockdomen

#### Расположение локальной базы данных связей IP адрес-имя узла:

hosts file / etc/hosts

По умолчанию Squid оставляет файлы ядра в папке, из которой он был запущен:

coredump dir /var/spool/squid

Формат Squid.conf стандартен для Unix, каждая запись состоит из строк вида: параметр значение.

Возможно использование переменных. Строки начинающиеся со знака решетки (#) являются комментариями. Для удобства настройки, все параметры разбиты по секциям. Такое разбиение чисто условно и можно прописывать свои параметры в любое место файла, лишь бы было понятно. Возможно подключение внешнего файла с настройками при помощи include. Единственное о чем следует помнить – установки применяются в порядке очередности. После установки в /usr/share/doc/Squid можно найти документацию и примеры конфигурационных файлов.

# **2.2 Запуск прокси-сервера Squid**

Для запуска прокси-сервера Squid используется команда (Рис. 5): \$ sudo /etc/init.d/Squid start

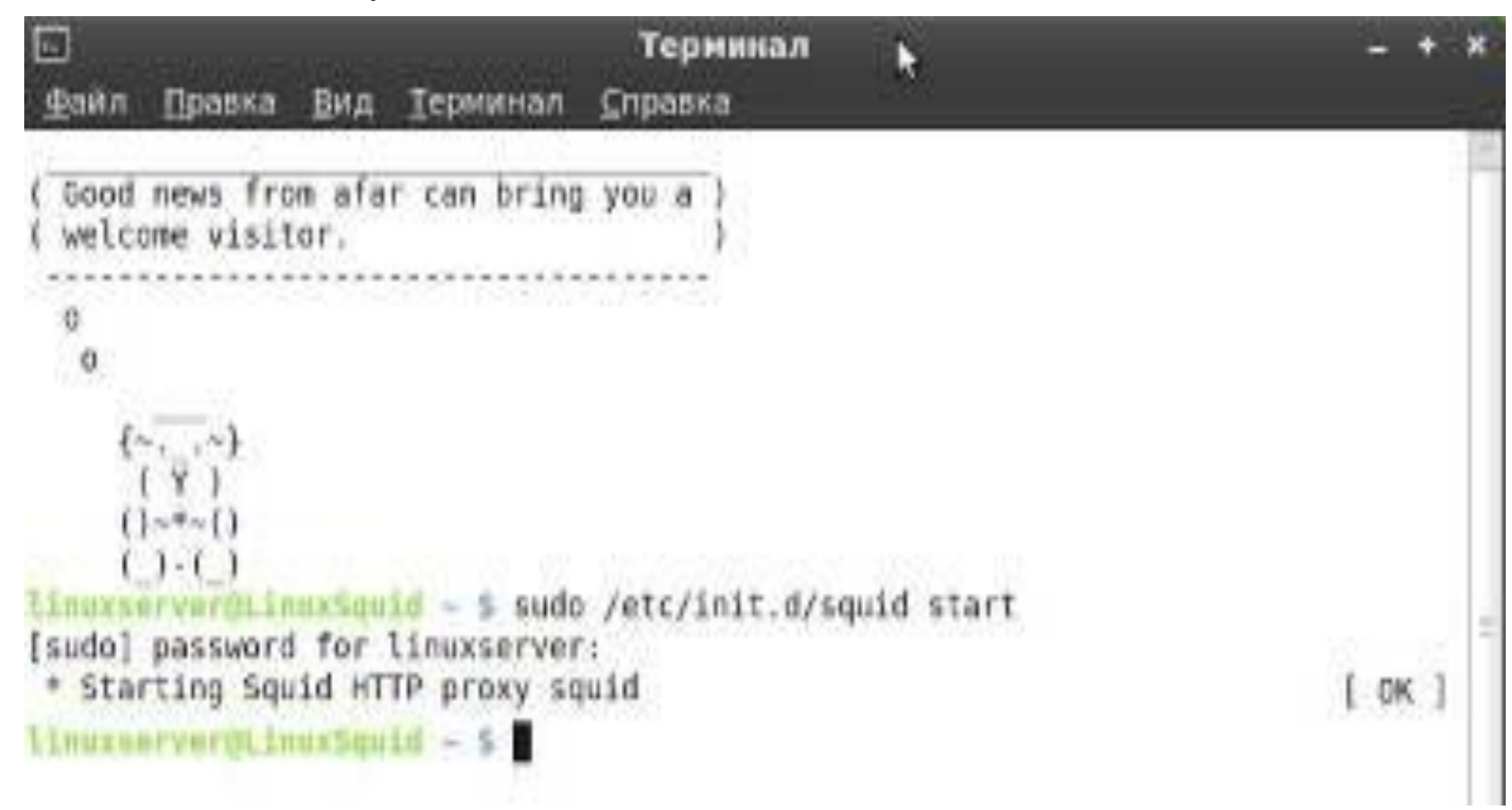

Рис. 5. Запуск Squid.

Так же нужно настроить клиентские машины для доступа в интернет через прокси-сервер Squid (Рис. 6).

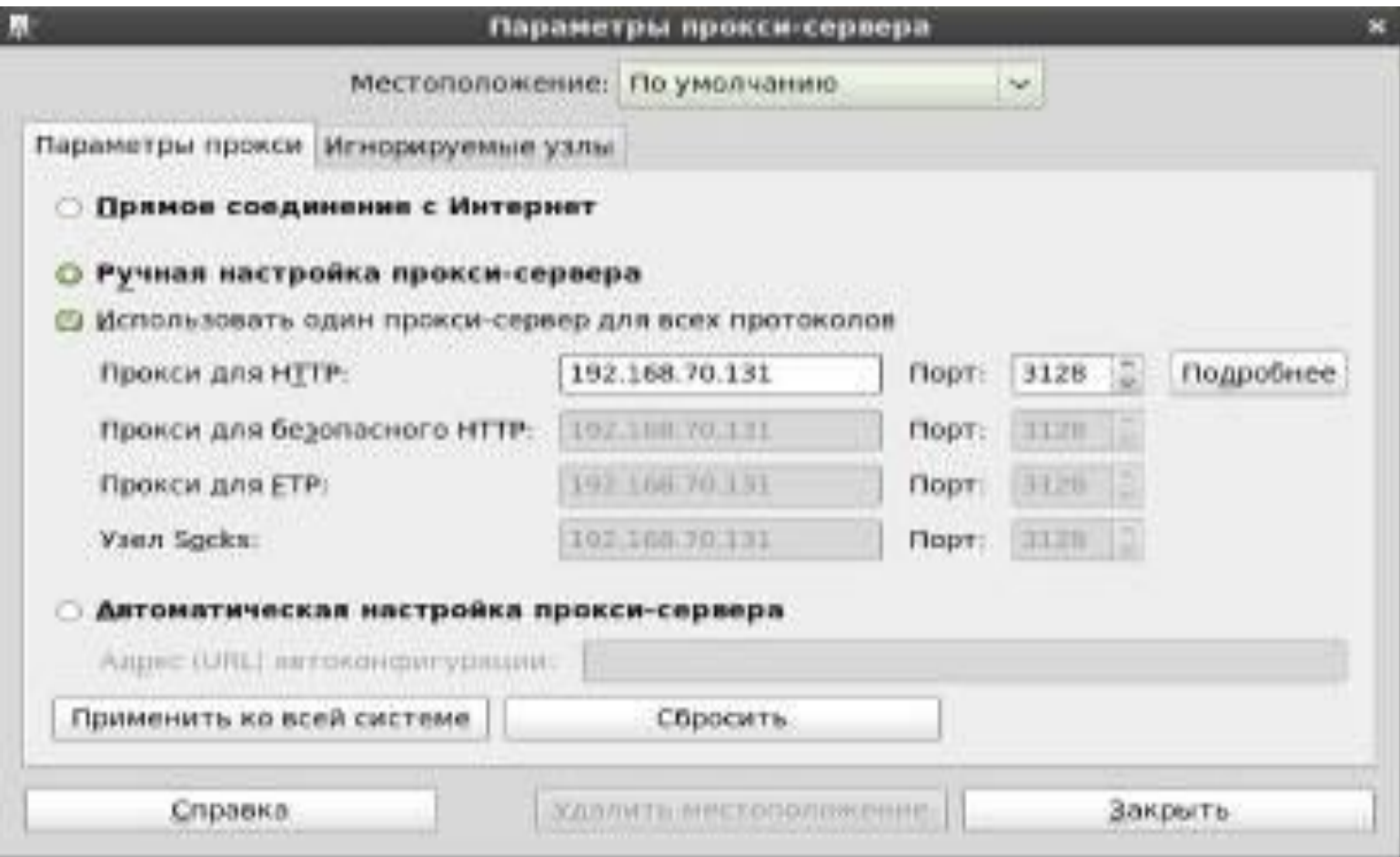

Так же нужно настроить клиентские машины для доступа в интернет через прокси-сервер Squid (Рис. 6).

Теперь при попытке доступа к заблокированным ресурсам вместо них будут открываться надписи со сведениями причины блокировки:

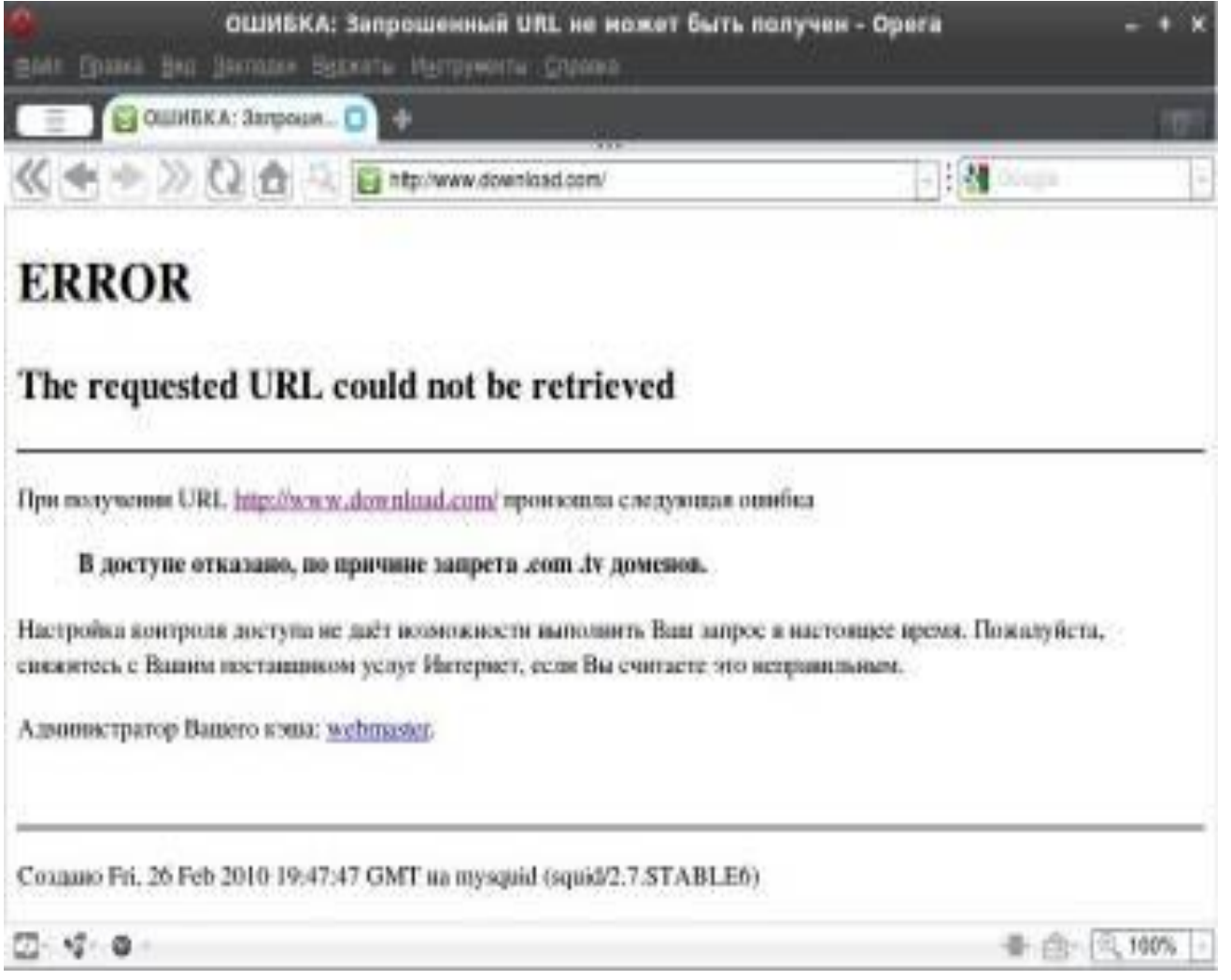

## **Windows**

Прокси сервер в **Windows** служит для раздачи интернета на другие компьютеры или для ускорения своего собственного интернета. Хотя «ускорение» будет довольно спорное, в пределах 10% и только для сайтов, на которые хоть раз, но заходили. Будем использовать **Squid**, как гибкое и стабильное решение, хотя и сложное в настройке для неподготовленного пользователя. Метод протестирован на Windows версий XP, 2003, 7.

 1. Качаем архив squid.rarsquid.rar squid-2.7.STABLE4-bin.zip (последняя стабильные версия)

2. Распаковываем в каталог c:\squid. Можно установить и в другой каталог, но придется поправить .bat файлы уже созданные в данной сборке для вашего удобства

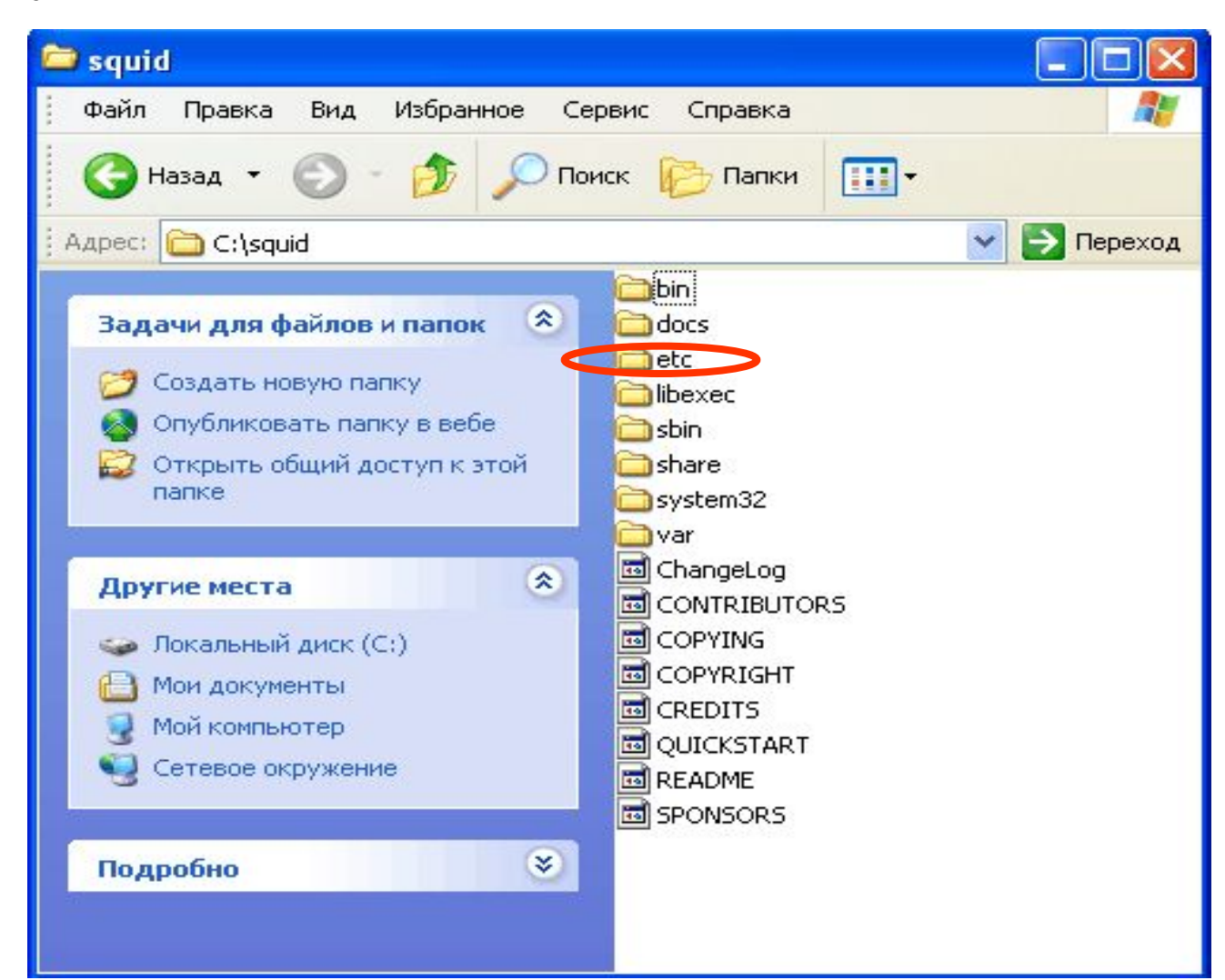

Конфигурационные файлы Squid расположены в папке **etc.** Заходим туда и создаем собственные файлы конфигурации путем копирования оригинальных файлов конфигурации. Т.е. файл: - **squid.conf.default** необходимо скопировать в файл **squid.conf - cachemgr.conf.default** необходимо скопировать в файл **cachemgr.conf - mime.conf.default** необходимо скопировать в файл mime.conf

3. Устанавливаем **Squid** как системную службу и создаем кэш, для этого запускаем файлы install\_step1.bat и install\_step2.bat

Все, у вас работает служба squid25, проверить ее можно в «Управлении» — правой кнопкой по «Мой компьютер» — «Управление» — «Службы» — «Squid25». Должна быть примерно такая картинка

**Actions Services** squid25 Properties (Local Computer) Name Description **Status** Startup Type Mai Routing and Rem... Offers routi... Disabled General Log On Recovery Dependencies squid25 **RPC** Endpoint Ma... Resolves RP., Started Automatic squd25 Secondary Logon Enables star... Manual Service name: Mol Secure Socket Tun... Provides su... Manual Display name: squid25 Security Accounts... The startup ... Started Automatic Squid 2 6 STABLE16 Squid Description: Security Center The WSCSV... Automatic (D., Started Server Supports fil., Started Automatic Shell Hardware De... Provides no... Started Path to executable: Automatic C:\squid\sbin\squid.exe -ntservice.squid25 Smart Card Manages ac... Manual Smart Card Remo... Allows the s... Manual Startup type. Automatic SNMP Trap Manual Receives tra... Help me configure service startup cottoms. Software Protection Enables the ... Started Automatic (D., SPP Notification S. Provides So... Manual Stated Service status: squid25 Squid 2.6.ST... Started Automatic SSDP Discovery Manual Discovers n. Started Pause Sat Stop Flesuroe StarWind AE Service Enables net... Started Automatic You can specify the start parameters that apply when you start the service Superfetch Maintains a... Started Automatic from here System Event Noti... Monitors sy... Started Automatic Tablet PC Input Se... Enables Tab... Manual Start parameters  $1.9.4.19.4...$ 

В конфигурационном файле, который находится в C:\squid\etc\squid.conf по умолчанию есть доступ только для локального компьютера. Если вы хотите дать доступ дополнительному устройству (ноутбуку, компьютеру, еще какому то пользователю в виде соседа), то нужно изменить файл примерно так: (в блокноте) Начальная конфигурация visible hostname server // имя ПК http port 3128 // порт прокси acl localhost src 192.168.0.1/255.255.255.255 // адреса которым мы разрешим доступ acl Safe ports port 80 110 25 //порты по которым мы можем обращаться в интернет, 80 - www, 25,110 - email acl CONNECT method CONNECT acl all src 0.0.0.0/0.0.0.0 http access allow localhost // разрешаем доступ http access allow !Safe ports // разрешаем порты http access deny CONNECT http\_access allow all Изменим acl localhost src 127.0.0.1/255.255.255.255 на acl localhost src 192.168.0.0/255.255.255.0 для предоставления доступа сети 192.168.0.1 — 192.168.0.254 и запустим reconfsquid.bat для «применения» настроек. UPD Обновил архив squid.rar - добавил логи кто что качал и две нужные папки, без них оказывается не стартовал сервис.

#### **Настройка прокси-сервера для Internet Explorer**

Зайдите в меню Сервис -> Свойства обозревателя. Выберите вкладку «Подключения», а затем нажмите кнопку «Настройка LAN...»

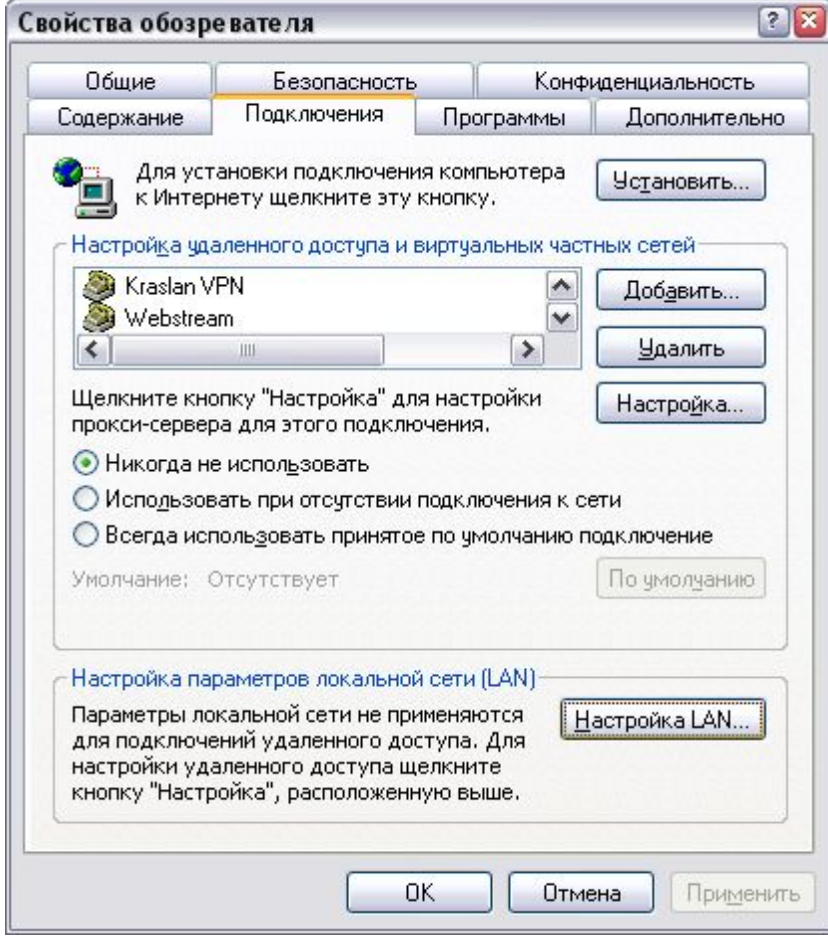

Установите галочку «Использовать прокси-сервер для подключений...». В поле ввода «Адрес» введите «**192.168.0.1**», а в поле «Порт» — «**3128**» Не забудьте включить «Не использовать прокси-сервер для локальных адресов».

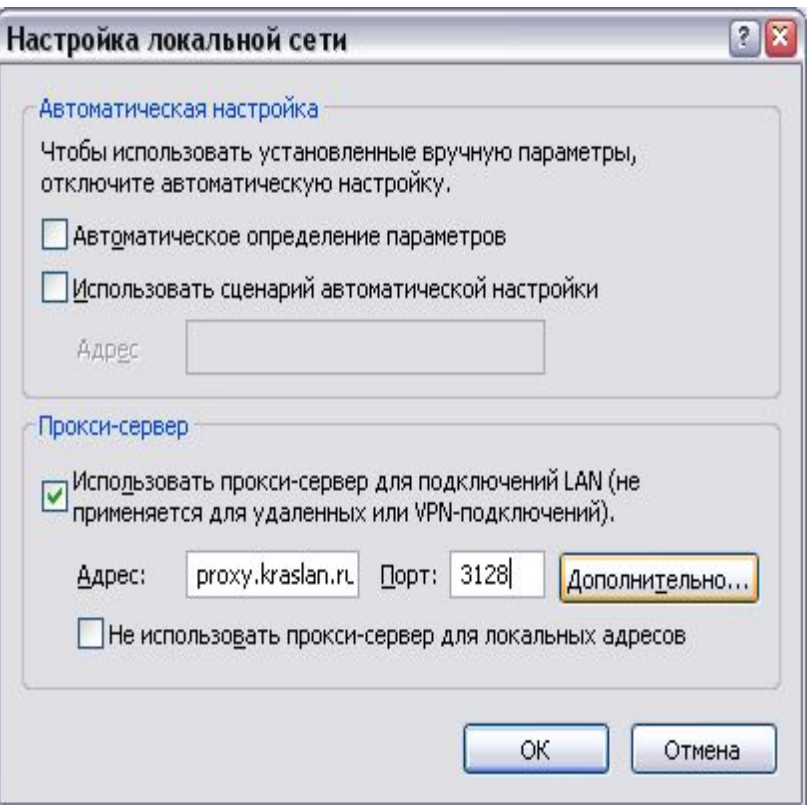

Установите галочку «Использовать прокси-сервер для подключений...». В поле ввода «Адрес» введите «**192.168.0.1**», а в поле «Порт» — «**3128**»

Не забудьте включить «Не использовать прокси-сервер для локальных адресов».

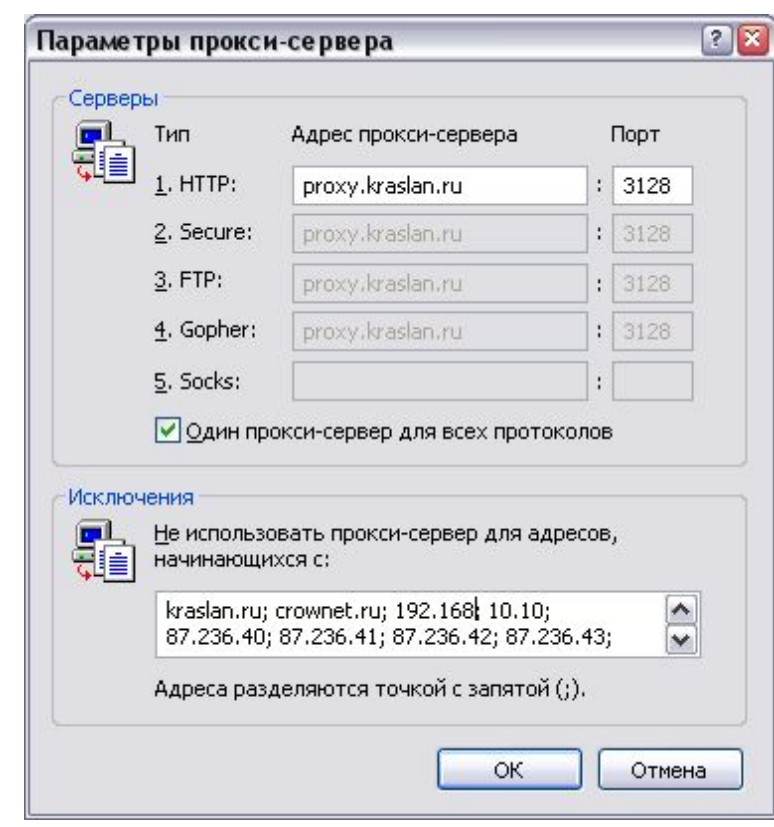

Теперь нажмите кнопку «Дополнительно».

В поле ввода «HTTP» введите «**192.168.0.1**», а в поле «Порт» — «**3128**».

Теперь поставьте галочку «Использовать один прокси-сервер для всех протоколов».

### **Настройка прокси-сервера для Mozilla FireFox 2**

Зайдите в меню Инструменты -> Настройки. Затем перейдите на вкладку «Дополнительно».

Чуть ниже выберите вкладку «Сеть», в рамочке «Соединение» нажмите кнопку «Настроить». Установите галочку «Настроить параметры

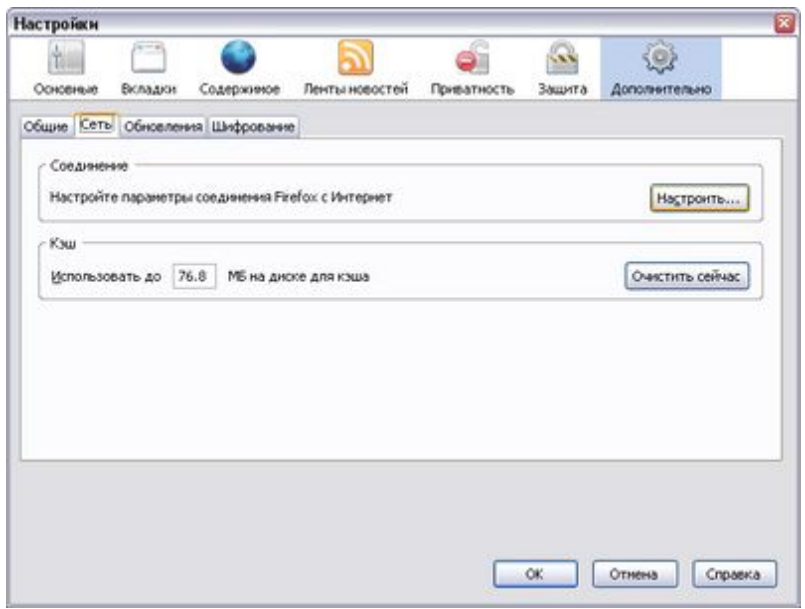

подключения вручную». В поле ввода «HTTP - прокси» введите «**192.168.0.1**», а в поле «Порт» — «**3128**». Затем установите галочку «Использовать этот прокси-сервер для всех протоколов».

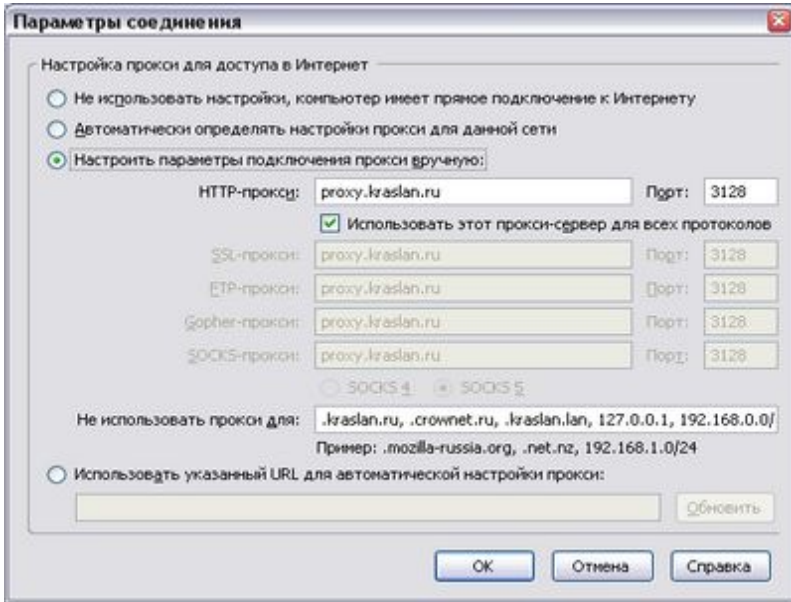

### **Настройка прокси-сервера для Opera**

Зайдите в меню Инструменты -> Настройки. Затем перейдите на вкладку «Дополнительно». В списке слева выберите вкладку «Сеть».

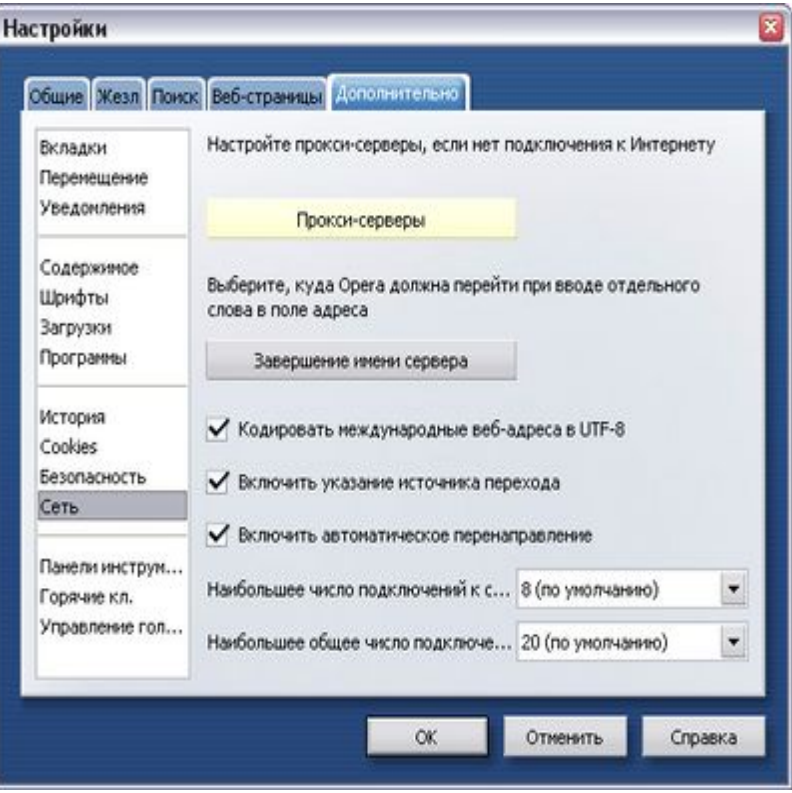

Теперь нажмите кнопку «Прокси - серверы». Поставьте галочки «HTTP» и «FTP», в полях ввода напротив них — введите «192.168.0.1 », а в полях «Порт» — «**3128**».

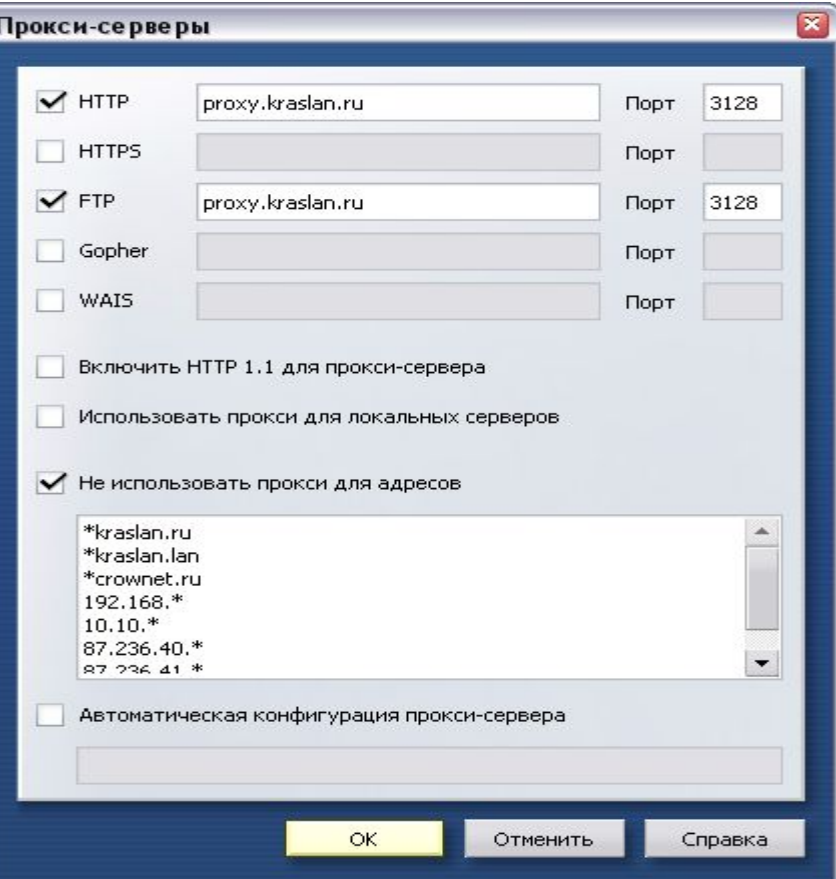

## Список литературы

Бруй В. В., Карлов С. В. Б67 "LINUX-сервер: пошаговые инструкции инсталляции и настройки." – М.: Изд-во СИП РИА, 2003. – 572 с. ISBN 5-89354-153-7

http://www.Squid-cache.org/- Домашняя страница проекта Squid

http://Squid.visolve.com/ - Руководство, советы по настройке

http://Squid.opennet.ru/ - FAQ, форум, ссылки на русскоязычные ресурсы, посвященные Squid

http://www.bog.pp.ru/ - Установка, настройка и использование

http://www.break-people.ru/ - Файл Squid.conf на русском, по секциям

### **Web страницы посвященные Squid.**

Здесь информация по программе Squid http://squid.nlanr.net/Squid/Здесь информация по программе Squid http://squid.nlanr.net/Squid/,а здесь http://www.nlanr.net/Cache/дополнительная информация по кешированию вообще.